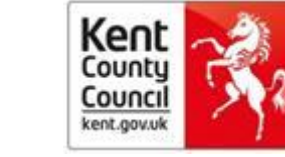

## **Bite sized learning**

## **How to access the full text of journals – summary**

Go to<http://journals.nice.org.uk/>

Sign into Athens on the top right.

Search for the journal by name.

If the title and dates you want are accessible this will be shown by a link.

Once in the link you may need to search for the Institutional or OpenAthens login and sign in again. Or you may gain immediate access to the full text and the option to download as a PDF.

If requested, your Athens organisation is NHS England. If offered the choice between KCC PHSCLibrary and Public Health England as your institution, usually choose PHE as they provide much current access to local authority teams.